2025/08/16 03:06 1/1 System Log

## **System Log**

Select the log you would like to see on the left side and the content is displayed on the right side.

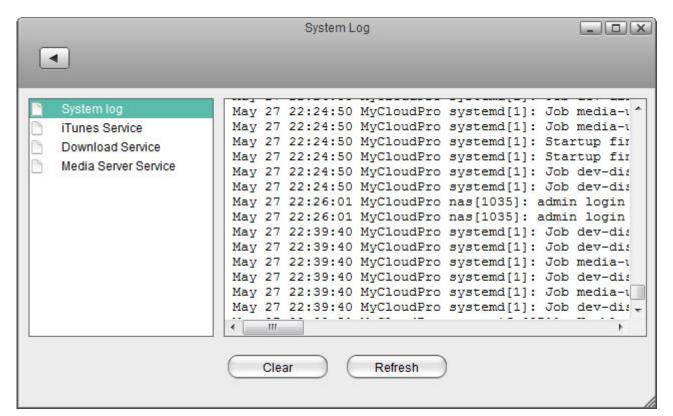

| Field                       | Description                                                          |
|-----------------------------|----------------------------------------------------------------------|
| System Log                  | Logs and messages related to the running of the system.              |
| iTunes Service              | Logs related to the iTunes music server.                             |
| <b>Download Service</b>     | Logs related to the download service.                                |
| <b>Media Server Service</b> | Logs related to the media server.                                    |
| Clear                       | Click <b>Clear</b> to delete the content of the selected log file.   |
| Refresh                     | Click <b>Refresh</b> to update the content of the selected log file. |

From:

http://wiki.myakitio.com/ - MyAkitio Wiki

Permanent link:

http://wiki.myakitio.com/system\_information\_system\_log

Last update: 2013/05/27 14:11

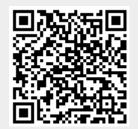